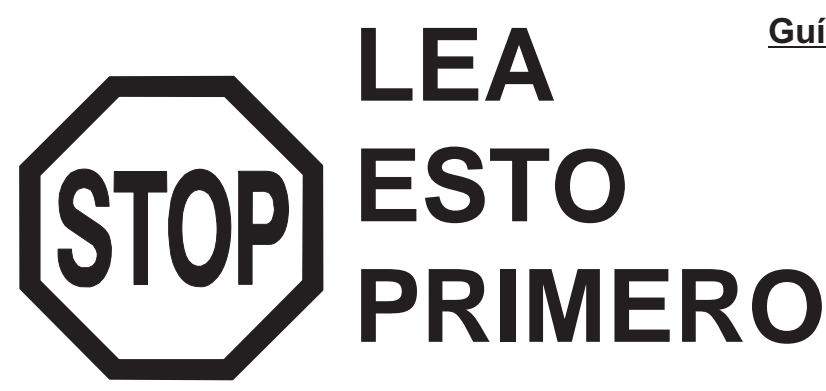

**Guía de instalación y de puesta en marcha**

# Flujómetro electromagnético Modelo IZMAG

Versión 1.2 Documento 1175

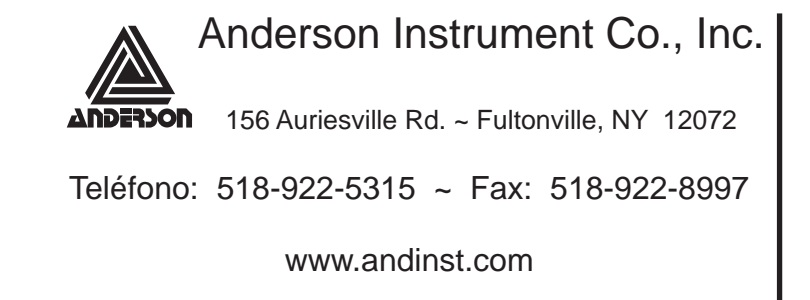

Este producto cuenta con un (1) año de garantía en caso de defectos de fabricación. Para obtener una declaración completa de garantía, comuníquese con Anderson o visite nuestro sitio Web.

# **DESCRIPCIÓN DEL PRODUCTO**

**Materiales / Construcción**

**Eléctrico / Energía / Señal**

Clasificación de la caja Tipo de conexión de proceso

Cubierta:

Requisitos de energía:

Salida de señal:

El flujómetro IZMAG de Anderson es un instrumento de precisión que se integra directamente a una línea de proceso y proporciona información en tiempo real respecto del proceso. Su principio de funcionamiento se basa en la medición de un voltaje que es el resultado de un líquido conductor que pasa a través de un campo electromagnético. Esta información generada por IZMAG se puede utilizar para generar una indicación instantánea de la velocidad de flujo de un líquido o bien, se puede acumular a lo largo del tiempo a fin de calcular un total de lo que ha pasado por la tubería.

De acuerdo a lo descrito anteriormente, el IZMAG puede proporcionar salidas de manera precisa para el control o indicación del proceso de flujo.

Superficies de contacto del producto: Acero inoxidable 316L con

100 a 240 V CA 50 a 60 hz -15% / + 10% 7 W/V.A. (2) salida de impulso digital

9 a 32 V CC 7 W/V.A.

: IP 67

24 V CC a 20 mA (1) salida de estado digital 24 V CC a 20 mA

revestimiento de PFA, EPDM Acero inoxidable 304

: Tri-clamp®, Cherry I-line

### **ESPECIFICACIONES**

### **Rendimiento**

Precisión:  $\pm 0,20\%$  \* de velocidad

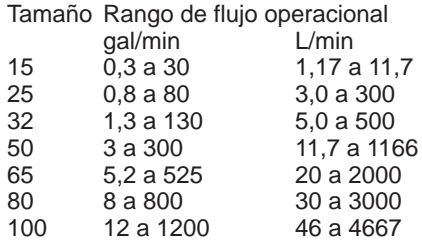

 $*$  ± 1 mm/seg.

### **Especificaciones de operación/medioambientales**

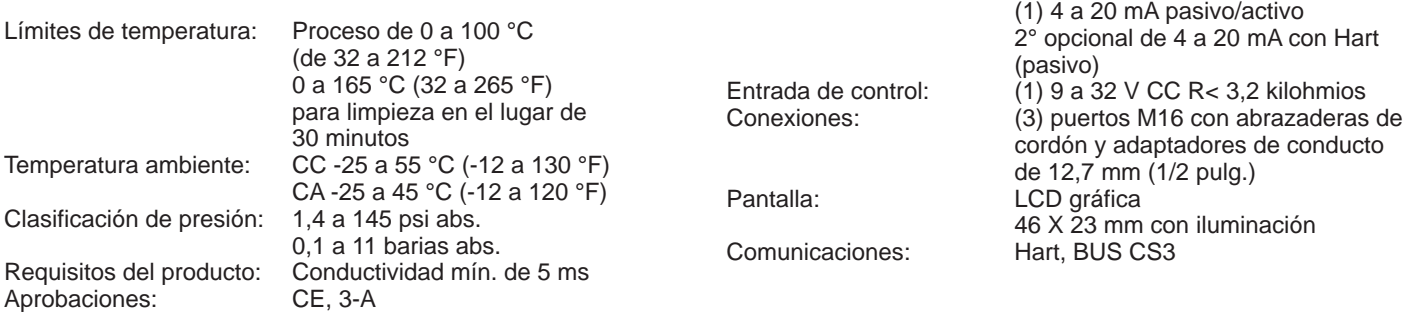

## **DESEMBALAJE**

### Inspección del producto

Luego de recibir el producto, realice una inspección detallada en busca de daños en los conectores y en la parte frontal del sensor. Los reclamos por daños deben emitirse directamente al transportista.

### Elementos de importancia:

- · Hoja de registro de configuración de IZMAG
- · Caja del medidor
- · Abrazaderas de cordón
- · Manual

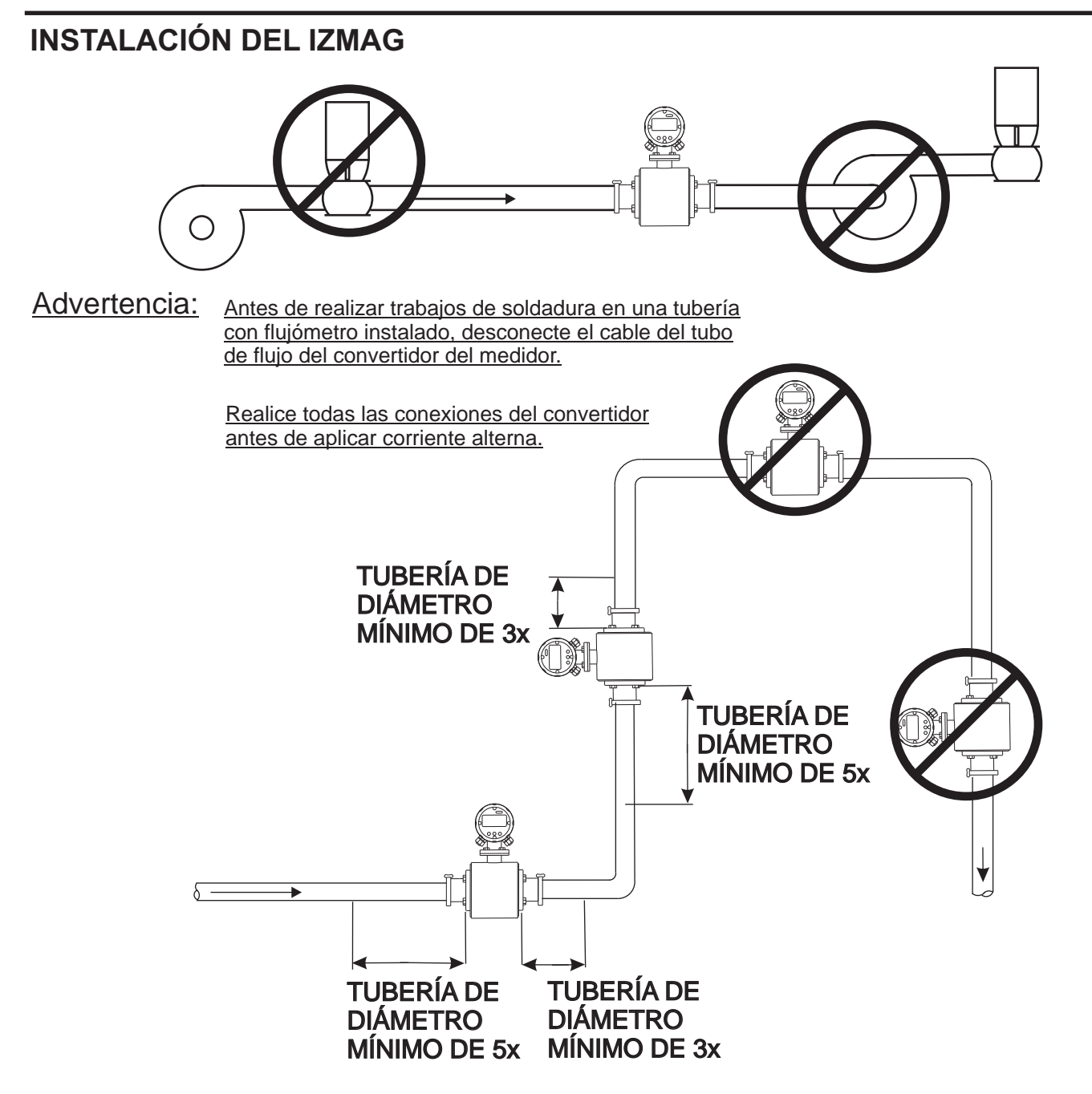

- Instale la caja del medidor en línea con la calcomanía en forma de flecha correspondiente a la dirección del flujo.
- Instale en la línea de proceso de acuerdo con el curso de orientación para asegurar el llenado constante del tubo de flujo.
- Evite instalar la caja del medidor en lugares con condiciones de vacío debido a la potencial ocurrencia de imprecisiones.
- La tubería debe estar conectada a tierra adecuadamente o la conexión a tierra se puede traspasar a la agarradera del tubo de flujo.
- Evite instalar la caja del medidor cerca de equipos de fuerte emisión de campos electromagnéticos, debido a que esto puede distorsionar el campo magnético generado por el flujómetro y finalmente causar errores en la medición.

# **TERMINACIONES INTERNAS**

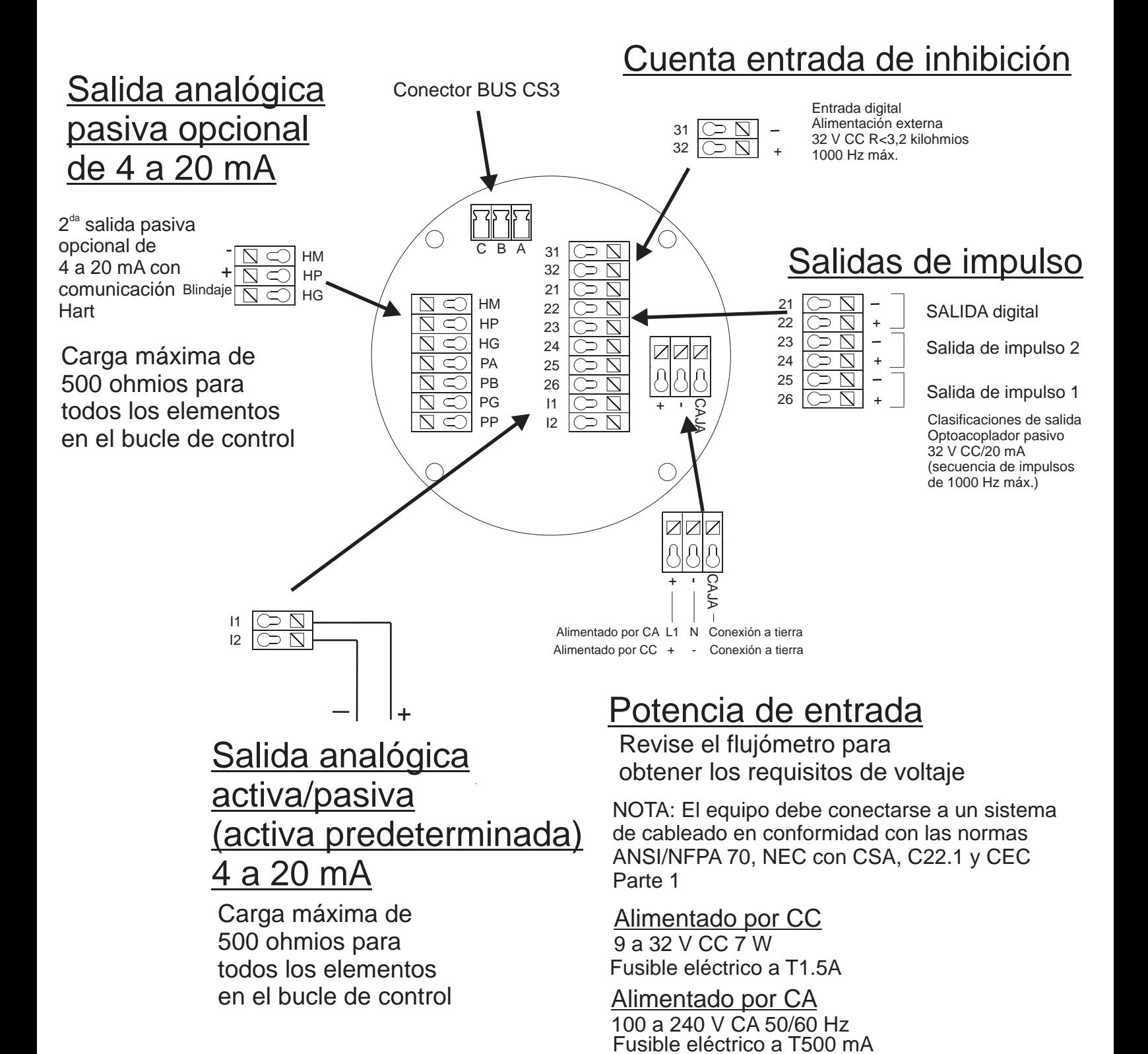

### ORIENTACIÓN DE LA PANTALLA

Cada IZMAG viene con una llave hexagonal de 3 mm que simplifica la rotación de la pantalla del flujómetro. Corte el suministro eléctrico antes de ejecutar esta acción. Para adaptar la orientación de la pantalla para instalaciones de tuberías verticales, quite los dos tornillos de plata de cabeza cilíndrica ubicados a ambos costados de la pantalla, gírela en 90 grados y vuelva a colocar los tornillos en los orificios de la parte superior de la pantalla y la parte inferior de ésta. Aplique par de torsión moderadamente.

# **CALIBRACIÓN**

#### Ajuste de cero hidráulico

. un ajuste de cero Junto con la puesta en marcha inicial del flujómetro se recomienda realizar un ajuste en cero (ajuste en "ZERO") a fin de que el flujómetro logre el mejor resultado posible en su nuevo ambiente. No obstante, para la mayoría de las aplicaciones no es necesario

: ¡ATENCIÓN! Es importante confirmar estas condiciones antes de ejecutar un procedimiento de calibración en cero

- El dispositivo debe alcanzar su temperatura de trabajo, es decir, debería permanecer encendido por al menos 5 minutos.
- El transmisor se debe llenar completamente con el líquido característico sin aire.

- No debe haber líquido durante la totalidad del proceso de medición de "ajuste ZERO".

Comenzamos en la "pantalla total" (total display) y activaremos 6 veces mediante la tecla **MAAAA** hasta llegar a la pantalla de "funciones especiales" (Special Functions). Luego, use la tecla **hasta la panta la pantalla "zero adjust"** (ajuste en cero).

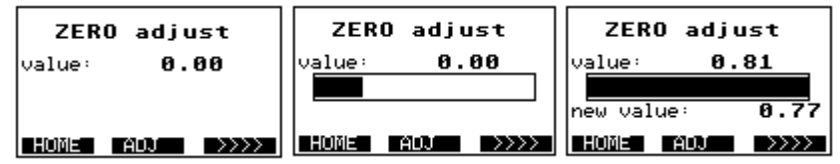

El proceso de medición de "ZERO adjust" (ajuste en cero) se activa cuando se mantiene presionada la tecla mun por 1,5 segundos. En la línea superior de la pantalla se aprecia el valor actual de ZERO. La barra de progreso indica el estado de avance de la medición. La medición termina cuando la barra de progreso se completa. El nuevo valor de ZERO aparece bajo la barra de progreso antes de ser aplicado.

### Simulación de salida

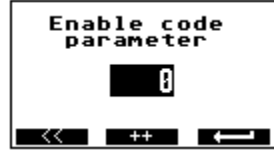

Para acceder a la función de simulación del IZMAG es necesario ingresar un código de seguridad. Luego de seleccionar el tipo de simulación aparecerá en pantalla una solicitud de código. Para este caso la simulación será posible luego de ingresar el código "333". Para comenzar, escriba un "3" utilizando la tecla **el FT luego**, mueva el cursor hacia la izquierda utilizando la tecla e ingrese el siguiente "3" seguido de un último movimiento de cursor que le permitirá ingresar el último número "3".

#### Simulación de salida analógica

Partiendo de la pantalla total, accione la tecla siete veces para hacer aparecer la pantalla "Service Level" (nivel de servicio). Luego accione la tecla 3 veces para traer la pantalla de salida actual de la simulación.

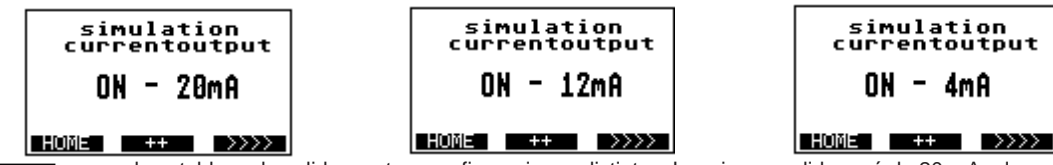

Mediante la tecla se puede establecer la salida con tres configuraciones distintas. La primera salida será de 20 mA, al accionar nuevamente la tecla **\*\*\*\*** ésta pasará a ser de 12 mA y con otro accionamiento más la salida será de 4 mA. Al abandonar esta pantalla la simulación de salida habrá terminado.

#### Simulación de salida de impulso

De acuerdo a las instrucciones dadas para acceder a la pantalla de salida actual, la simulación de salida de impulso aparecerá luego de accionar una vez la tecla  $\rightarrow \rightarrow \rightarrow \rightarrow$ .

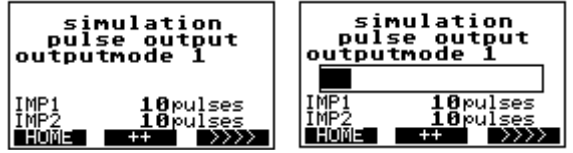

La activación de la función **dara** dará comienzo a la simulación. Para el caso de la salida de impulso, una barra de progreso indicará la duración de la prueba y cuándo ésta esté completa (luego de 1 minuto). El medidor habrá dado una salida de un determinado número de impulsos. En cuanto a la pantalla actual, está finalizará cuando la pantalla cambie.

#### Simulación de la velocidad de flujo

De acuerdo a las instrucciones dadas para acceder a la pantalla de salida de la salida de impulso, la simulación de la velocidad de flujo aparecerá luego de accionar una vez la tecla **..........** 

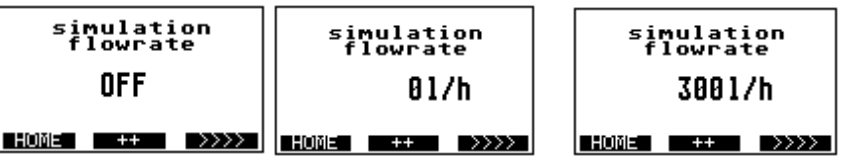

Esta función permite una simulación continua tanto para las salidas de impulso como para las salidas analógicas principales. La utilización de esta simulación puede ser de utilidad cuando se prueba un sistema "en seco" antes de su utilización real. Al comenzar a usar la tecla , el flujo indicará una lectura de 0 gal/min; cifra que verá un incremento del 10% del Qmax con cada activación de la tecla **entraliza**r. La función finalizará luego de presionar la tecla una vez más pasada la velocidad máxima. Se le puede indicar que ingrese primero un código de desbloqueo.